## Сохранение образа

Чтобы сохранить образ в базе данных GrdUtil.exe, выполните команду меню База данных | (Операции с базой данных) Сохранить образ в БД.

Чтобы сохранить образ в базе данных GrdUtil.exe под другим именем, выполните команду меню База данных | (Операции с базой данных) Сохранить образ в БД как.

Режим базы данных является предпочтительным режимом работы с GrdUtil.exe. Подробное описание см. в разделе [База данных GrdUtil.exe.](https://dev.guardant.ru/pages/viewpage.action?pageId=1048583) При работе в режиме базы данных образ, записываемый в ключ, автоматически сохраняется в базе в виде прошивки. В отличие от шаблона образа в прошивке хранятся данные, индивидуальные для каждого ключа (например, случайные пароли к защищенным ячейкам или пароли доверенного удаленного обновления). Прошивка используется в дальнейшем для программирования и обновления памяти ключей. Подробное описание см. в разделе [База данных GrdUtil.exe.](https://dev.guardant.ru/pages/viewpage.action?pageId=1048583)

При завершении работы с текущим образом GrdUtil.exe запрашивает подтверждение на его сохранение, если изменения не были сохранены:

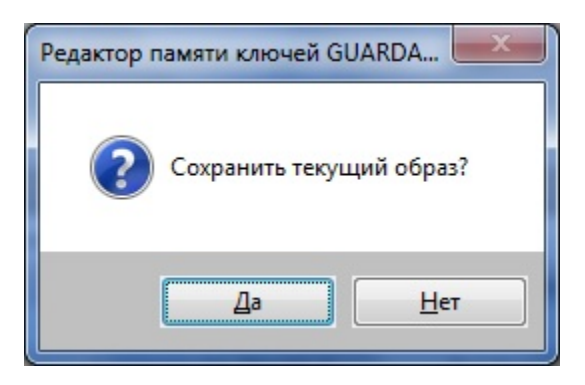

Внешним признаком того, что образ был изменен, и перед закрытием его необходимо сохранить, служит звездочка после названия образа в «шапке» главного окна GrdUtil.exe:

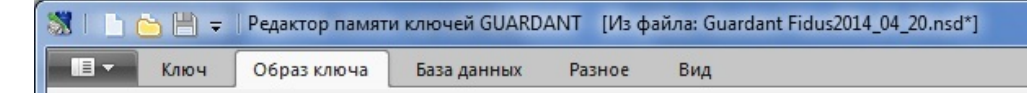

Чтобы сохранить отредактированную образ в текущем файле, выполните команду меню Меню приложения | Сохранить образ | Сохранить образ .

Чтобы сохранить образ в новом файле, выполните команду меню Меню приложения | Сохранить образ | Сохранить образ как... В появившемся стандартном диалоге задайте новое имя файла и нажмите на кнопку [Сохранить]:

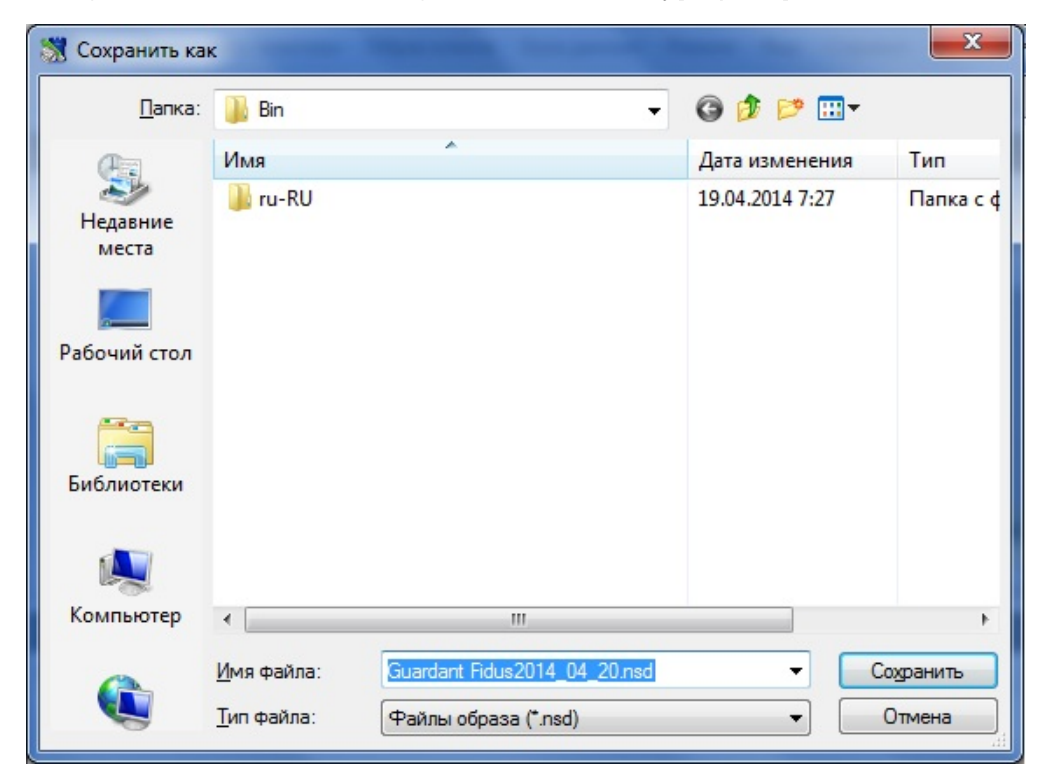

После операции сохранения в заголовке главного окна GrdUtil.exe будет отображаться имя сохраненного образа, а также указание на то, что образ сохранен в файле:

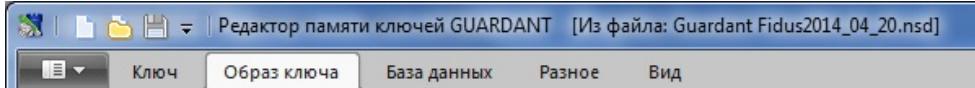

Редактор памяти дает возможность получать и редактировать содержимое, как полного образа ключа, так и его отдельных полей.

Для получения содержимого образа в виде дампа загрузите в Редактор нужный образ и выполните команду Образ ключа | (Образ) Показать дамп образа.

Диалоговое окно Полный дамп области UAM представляет собой 16-ричный редактор и позволяет просматривать, редактировать и сохранять в файле содержимое образа ключа:

Редактор позволяет сохранять образ ключа в виде исходного кода на С++. Это облегчает разработку альтернативных утилит программирования ключей.

Чтобы экспортировать текущий образ ключа в исходный код, выполните команду меню Образ ключа | (Образ) Исходный код записи.

На экране появится системный диалог сохранения файла (имя файла по умолчанию DonglelmageWrite.cpp), который содержит массив содержимого образа и процедуру его записи в ключ из собственного приложения.